Jens Freimann

19/08/2015

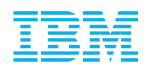

# Pushing the limits: 1000 guests per host and beyond

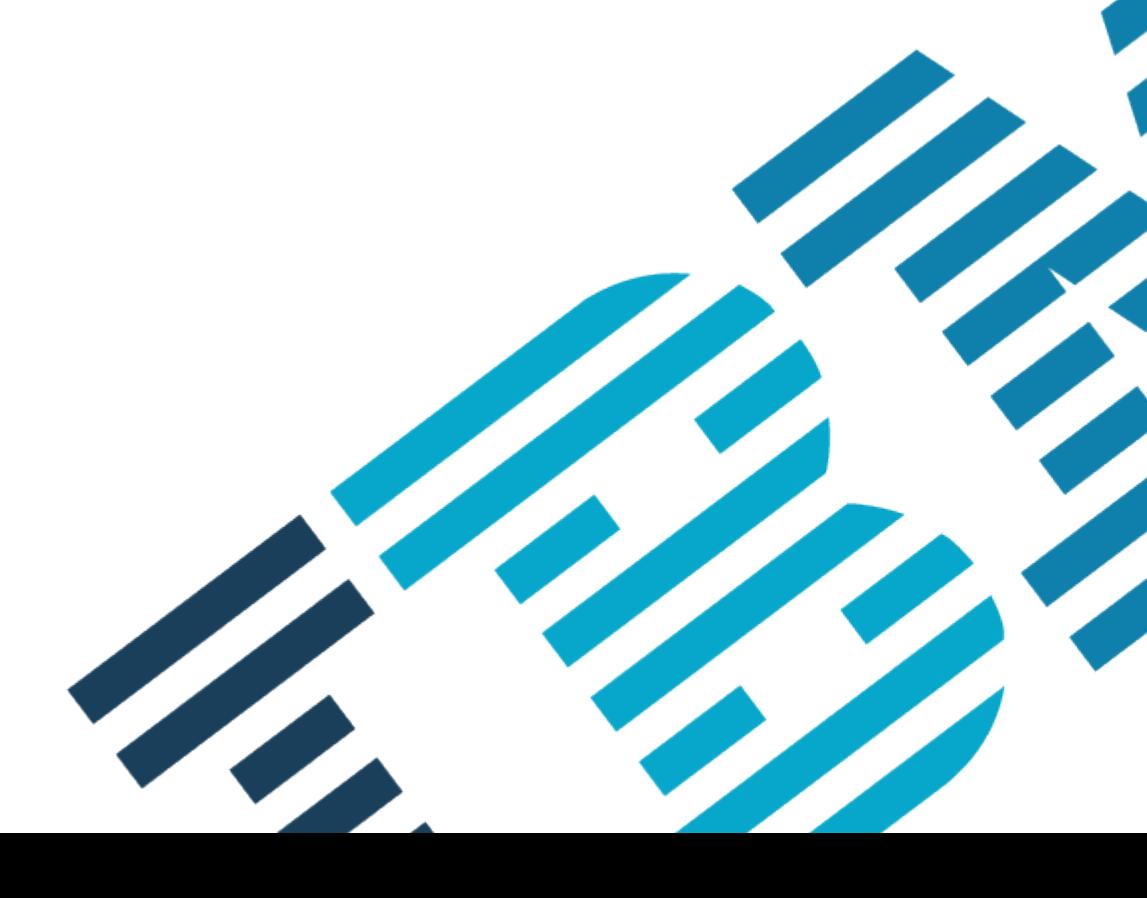

Jens Freimann

19/08/2015

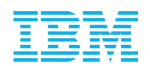

# Pushing the limits: 1000 guests per host and beyond

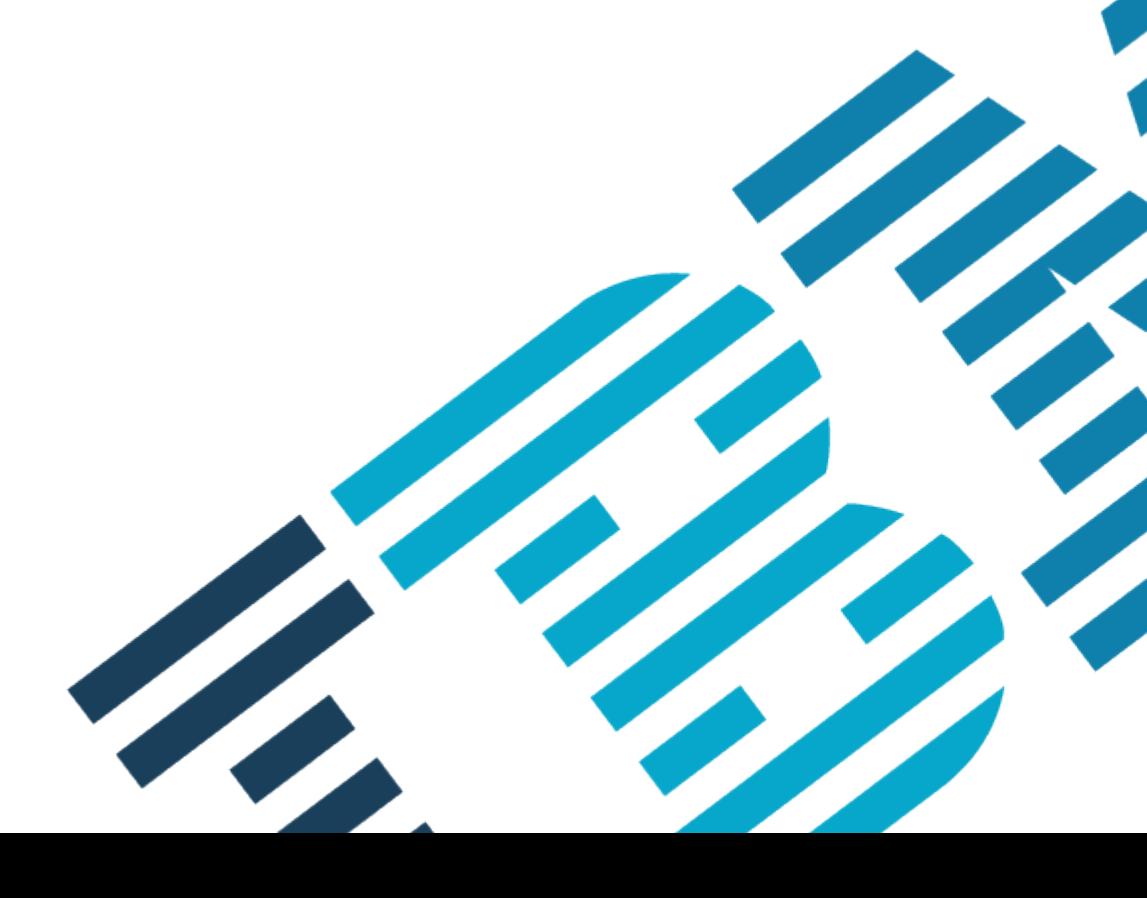

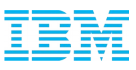

*(Q)Emus predominately travel in pairs, and while they can form large flocks, this is an atypical social behaviour that arises from the common need to move towards a new food source. - Wikipedia*

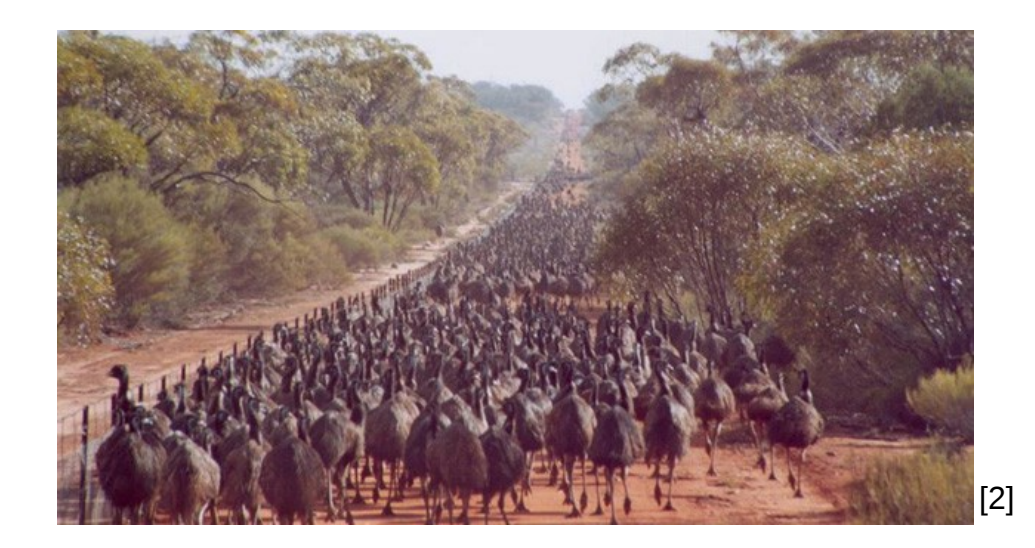

## Agenda

**What is this about?**

The test setup

What we tested

**Challenges** 

**Conclusion** 

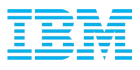

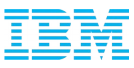

#### What is this about?

#### KVM runs on...

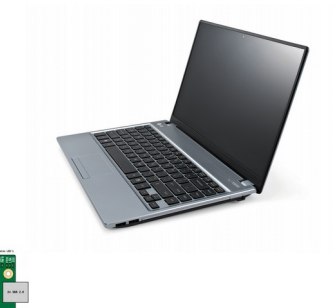

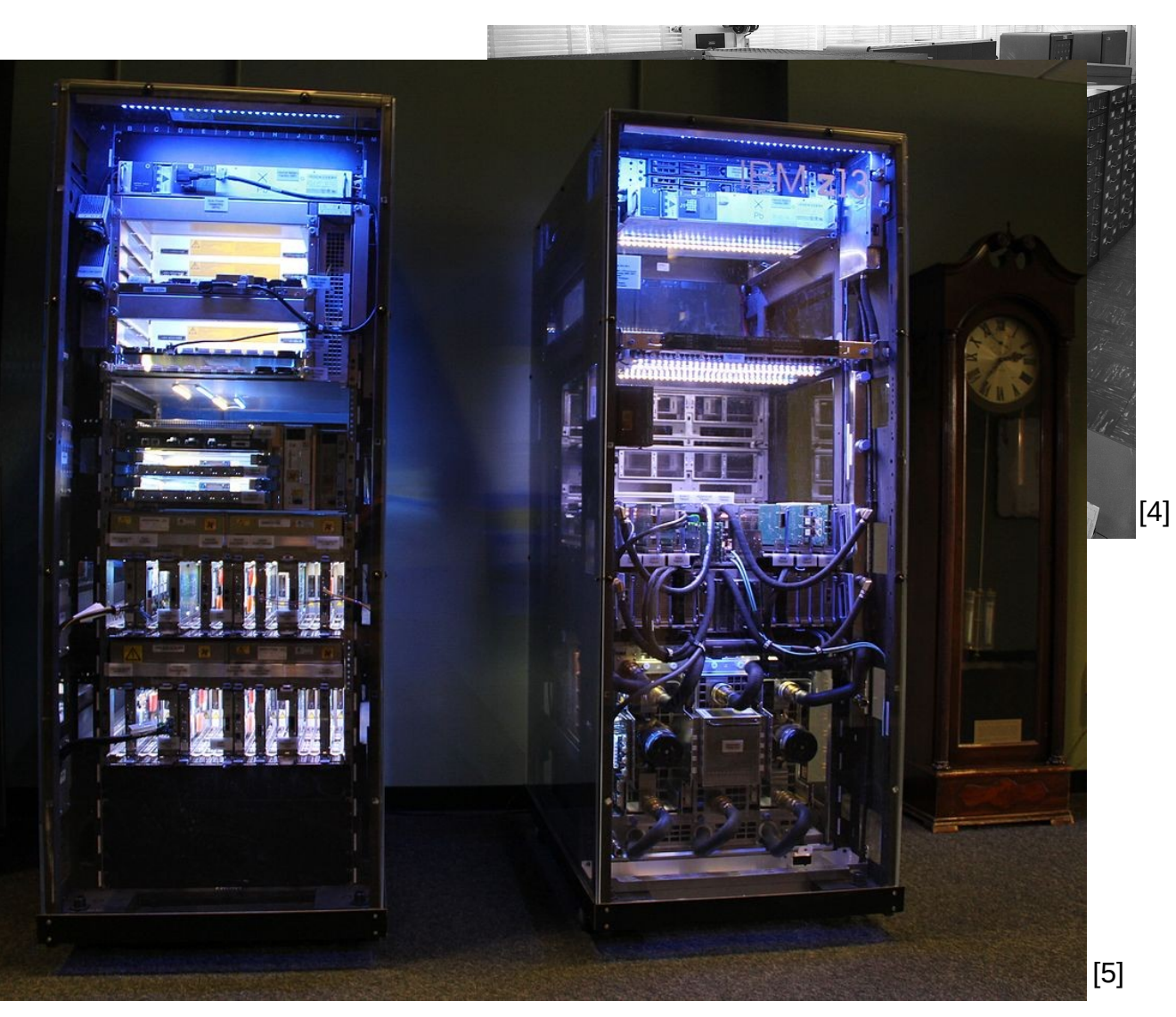

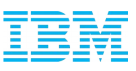

#### What is this about?

- **Finding limits of our machine/architecture and** KVM/QEMU/Libvirt
- How far can we go given a sufficient host configuration and where does it break?
	- How many guests?
	- How many block and network devices?
	- Which resources are necessary?
	- Wh configuration settings are needed to support large configurations?
- **Testing the extreme limits, not necessarily** recommended to run in production
- No performance measurements

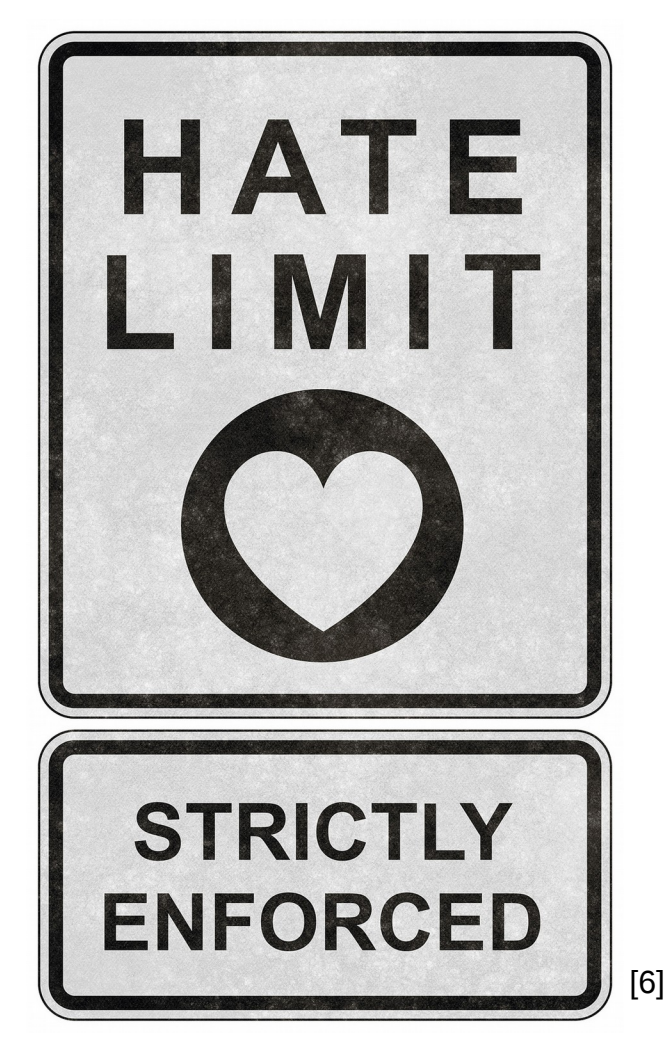

## Agenda

What is this about?

#### **The test setup**

What we tested

Challenges

**Conclusion** 

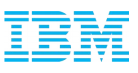

#### Test setup

#### **Host:**

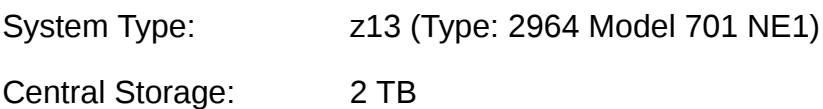

CPUs: 64 (shared)

#### **Guests:**

RHEL 7.1 & SuSE 12

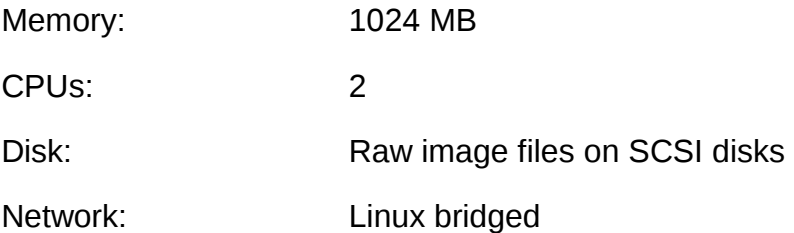

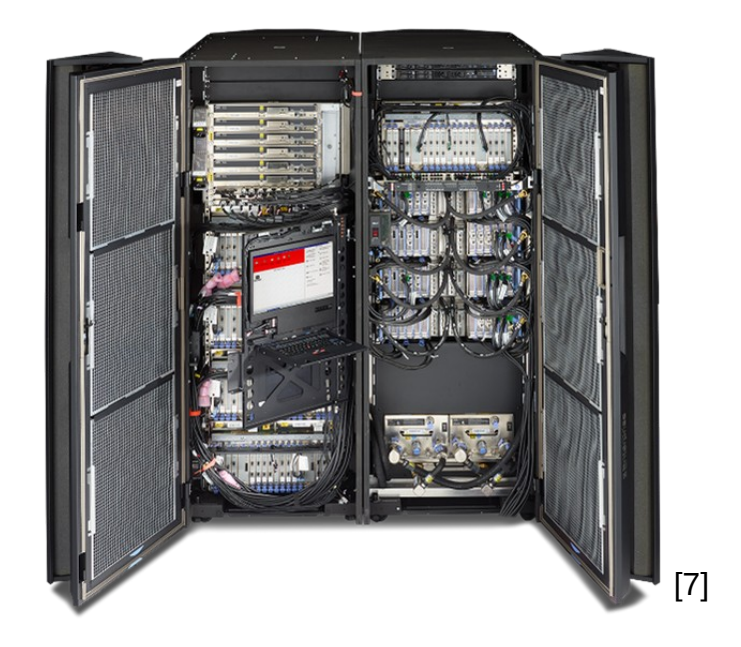

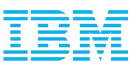

#### Test setup

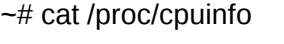

vendor\_id : IBM/S390

# processors : **64**

bogomips per cpu: 20325.00

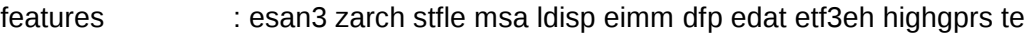

- cache0 : level=1 type=Data scope=Private size=128K line\_size=256 associativity=8
- cache1 : level=1 type=Instruction scope=Private size=96K line\_size=256 associativity=6
- cache2 : level=2 type=Data scope=Private size=2048K line\_size=256 associativity=8
- cache3 : level=2 type=Instruction scope=Private size=2048K line\_size=256 associativity=8
- cache4 : level=3 type=Unified scope=Shared size=65536K line size=256 associativity=16
- cache5 : level=4 type=Unified scope=Shared size=491520K line size=256 associativity=30
- processor 0: version = 00, identification =  $11C667$ , machine = 2964
- processor 1: version = 00, identification = 11C667, machine = 2964
- processor 2: version = 00, identification =  $11C667$ , machine = 2964

…

```
processor 63: version = 00, identification = 11C667, machine = 2964
```
# Agenda

What is this about?

The test setup

#### **What we tested**

Challenges

**Conclusion** 

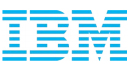

#### What we tested

Start **4096** guests

 $\blacksquare$ 

- Assign **4096** virtio-block devices to a guest
- Use **16384** virtio-block devices per host
- **Assign 1024 virtio-net devices to a guest**
- **EXET** Assign large amount of ressources to the host, e.g. use more than **8**TB RAM for the host
- Concurrent live guest migrations of > **64** guests

### Agenda

What is this about?

The test setup

What we tested

#### **Challenges**

**Conclusion** 

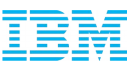

#### General: memory dumps can take very long

- Amount of memory in servers has increased faster than bandwidth of memory and storage
- On s390 we have the possibility to take memory dumps even in very early or late stages
- Not kdump but IBM stand-alone dump tools
- Downside: no filtering of memory and only 1 CPU available
- Writing a memory dump of a multi-TB system can take days
- For kvm **guests** with huge memory sizes guest debugging with gdb is a workaround

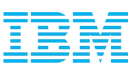

#### Host: adding network devices

#### 2048 macvtap devices:

- found problem in **s390 qeth driver** code
- Each macvtap device is assigned its own MAC address
- List of MAC addresses in hardware needs to be **re-populated every time we add a macvtap device**
- Causes long delays (76.5 seconds for 50 devices) and eventually leads to stalls
- Working on **fix for qeth** driver
- System limits hit:
	- Linux bridges limited to **1024 ports** → add more bridges
	- Max. number of IPv6 routes

*IPv6: Maximum number of routes reached, consider increasing route/max*

→ Set **ipv6.sysctl.ip6\_rt\_max\_size** = 8192

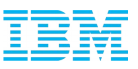

#### Attaching 4096 disks to the host

- **System limits hit:** 
	- Max. number of inotify watches *systemd-udevd: inotify\_add\_watch(7, /dev/dm-1784, 10) failed: No space left on device*  $\rightarrow$  set fs.inotify.max user watches=<some big number>
	- Number of file descriptors
		- $\bullet$  ...

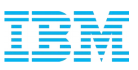

#### Counting file descriptors...

- **Mostly eventfds, one per virtqueue**
- **For example: a virtio-net device is using** 
	- one virtqueue for TX/RX (depending on multiqueue or not)
	- one virtqueue for CTRL
	- /dev/tap
	- /dev/vhost-net + 3 irqfds
	- $-8$  FDs in total
- Add 1000 virtio-net devices
- We need many!

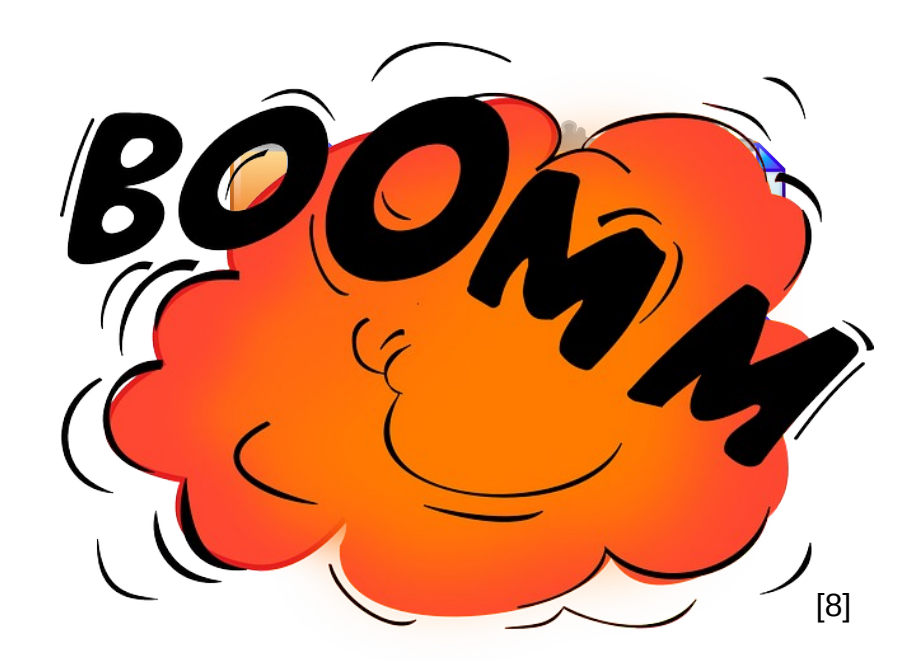

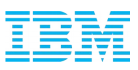

#### Use many virtio-block devices

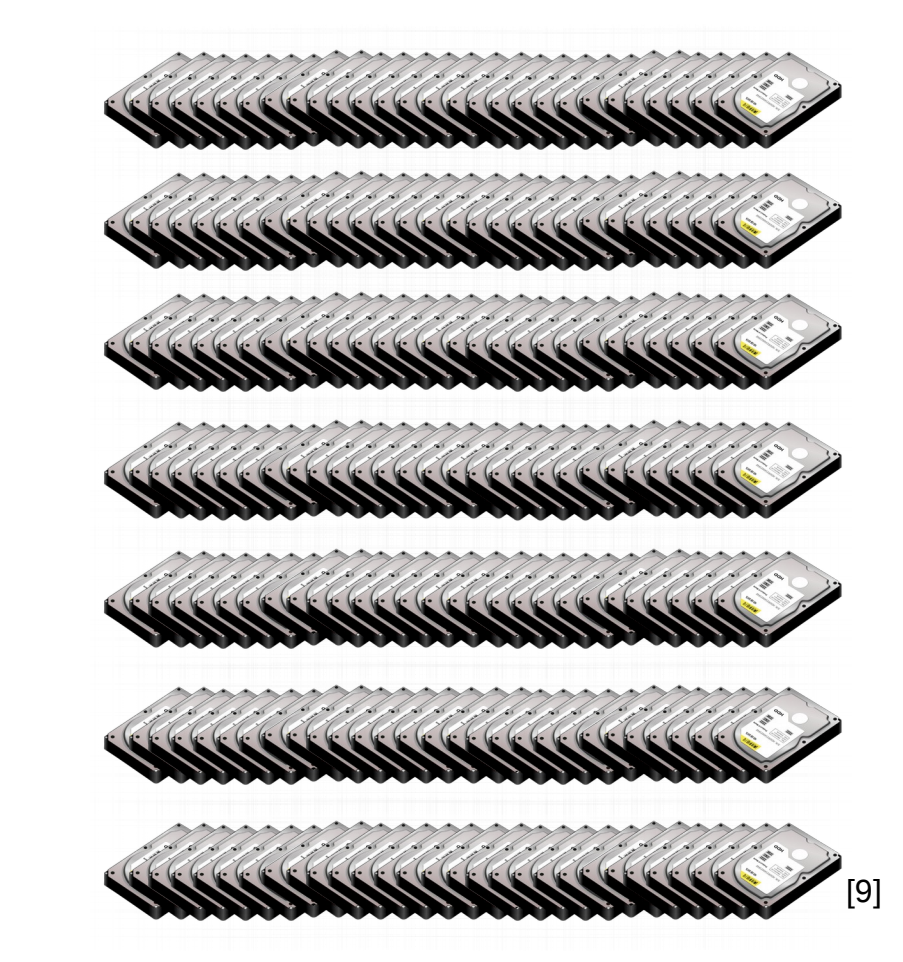

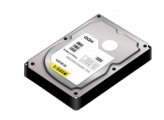

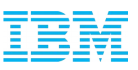

#### Attach 4096 disks to a guest - What could possibly go wrong, right?

- Tested this a while ago, but limit was 1024 due to select()
- Change from select() to poll() between OEMU  $1.4 1.5$
- Target: 4096, started with: 1000
- Guest startup time with 1000 disks attached: 13 minutes
- **Problem: Calling bdry drain all() in each virtio reset() call for every BlockDriverState**
- Fix: Call aio\_poll() per AioContext instead, save many aio\_poll()'s
	- $\rightarrow$  down to 16 seconds for 1000 disks
- Upstream commit:

*commit f406c03c093f1451ac0ba7fde31eeb78e5e5e417 Author: Alexander Yarygin [<yarygin@linux.vnet.ibm.com](mailto:yarygin@linux.vnet.ibm.com)> Date: Wed Jun 10 14:38:17 2015 +0300*

 *block: Let bdrv\_drain\_all() to call aio\_poll() for each AioContext*

4096 disks is possible with this fix

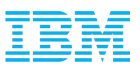

#### Using 16384 virtio-block disks

Started 16 guests, each assigned 1024 virtio-block devices

*qemu-system-s390x: -drive file=/guestimages/data3/mydomain.img,if=none,id=drive-virtiodisk0,format=raw,serial=skel,cache=none,aio=native: could not open disk image /guestimages/data3/zs93k1g08166.img: Could not refresh total sector count: Bad file descriptor*

- Discovered that /proc/sys/fs/aio-nr is the same as /proc/sys/fs/aio-max-nr
- Not enough aio contexts available
- Fix by increasing **fs.aio-max-nr**

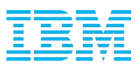

#### Starting 4096 guests … because it's such a nice even number

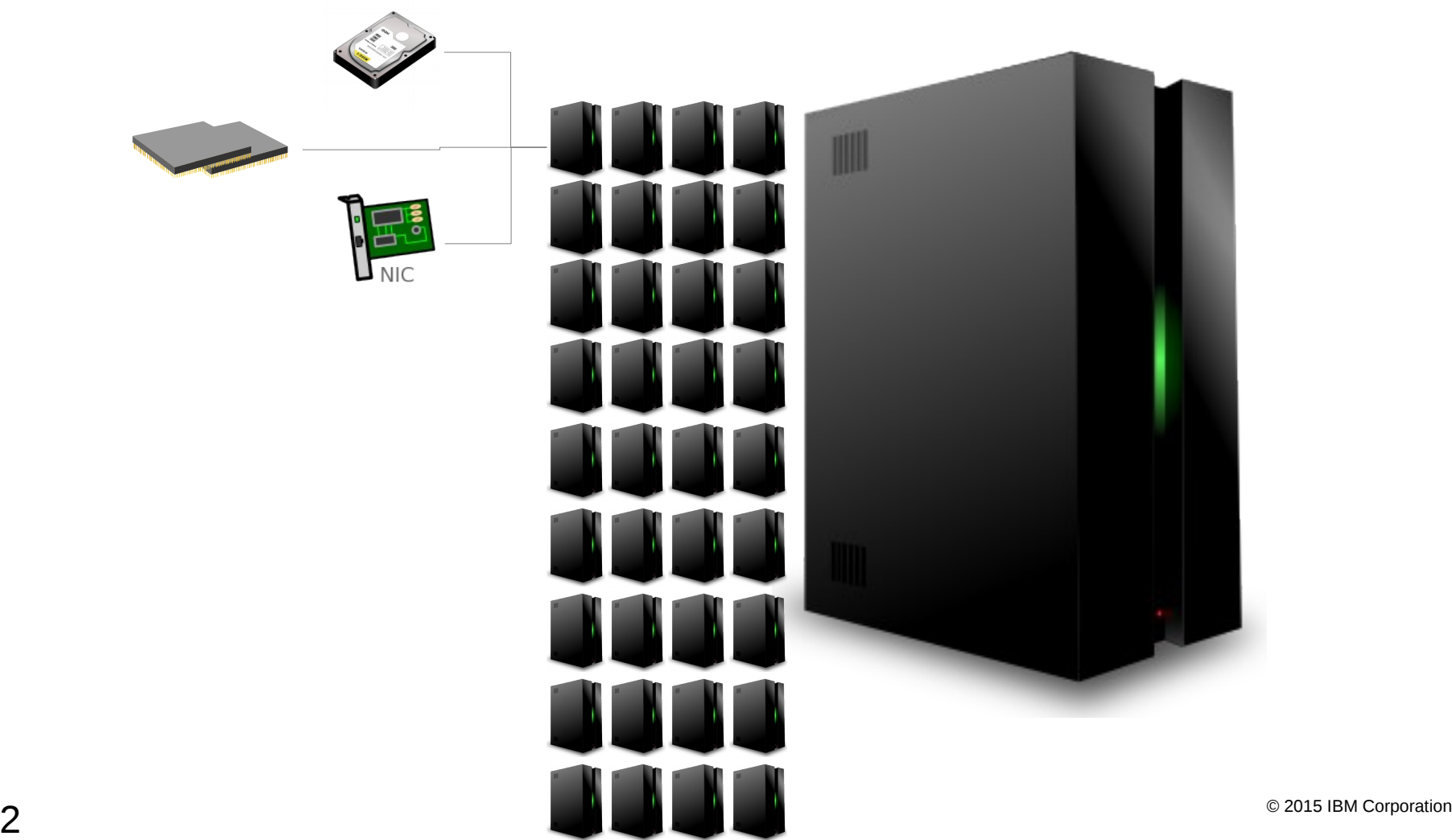

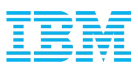

#### Starting 4096 guests … because it's such a nice even number

#### Many system limits had to be tweaked:

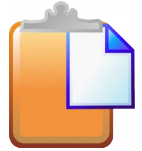

*journal: Failed to find user record for uid '107': Too many open files →* create file /etc/systemd/system/libvirtd.service.d/openfiles.conf and add **LimitNOFILE=4096** Number of file descriptors (of course!)

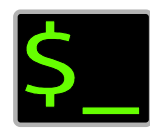

Increase max PTYs *journal: internal error: process exited while connecting to monitor: 2015-04-04T15:41:07.159443Z qemu-system-s390x: -chardev pty,id=charconsole0: Failed to create chardev sysctl.conf: kernel.pty\_max = 8192*

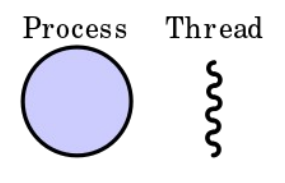

Max processes/threads exceeded

- pthread create returns -EAGAIN → insufficient resources
- **LimitNPROC=1048576** in libvirtd.service
- In qemu.conf **max\_process=8192**

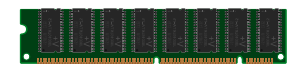

Not enough memory  $\rightarrow$  increase to 2TB *kernel: [sched\_delayed] sched: RT throttling activated followed by multiple page allocation failures. kernel: top: page allocation failure: order:4, mode:0x1040d0*

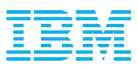

#### Starting 4096 guests systemd says hello :)

- On systems with systemd installed there is a static service called systemd-machined
- Libvirt calls systemd-machine::CreateMachine() for every guest started
- Message handling in older versions (at least until v208) of systemd was inefficient

*CreateMachine: Did not receive a reply. Possible causes include: the remote application did not send a reply, the message bus security policy blocked the reply, the reply timeout expired, or the network connection was broken.*

- CreateMachine() timed out because of buggy message handling in systemd
- Fixed with systemd-219 by rewriting message loop

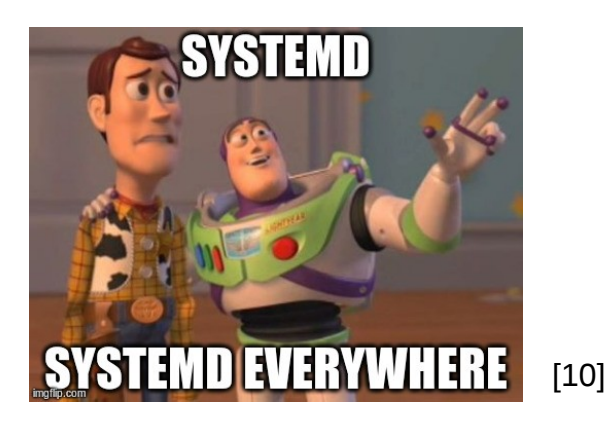

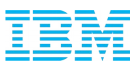

#### Starting 4096 guests Guests running

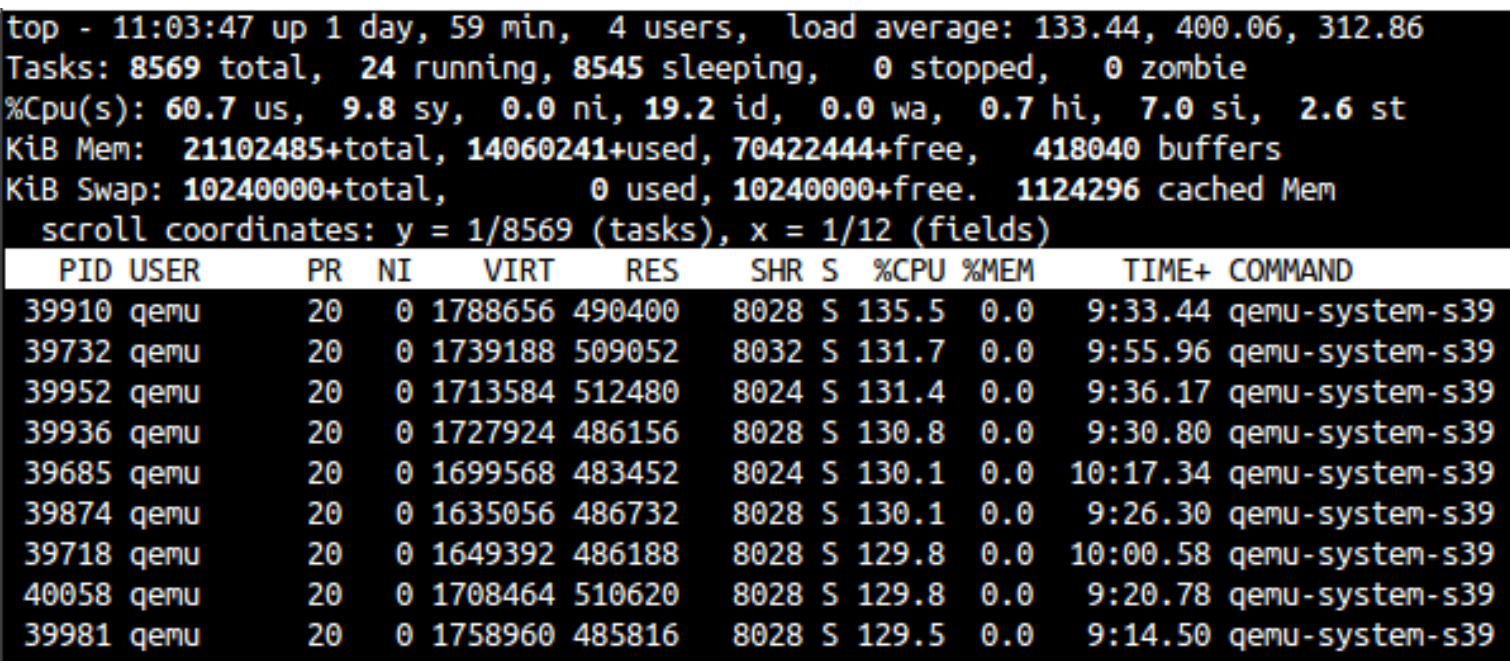

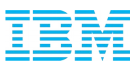

#### Starting 4096 guests Guests running

#### $[root@zs93k1 - ]# \text{ virsh list --all} \text{ we -l}$ 8796 [root@zs93k1 ~]# virsh list | wc -l 3985

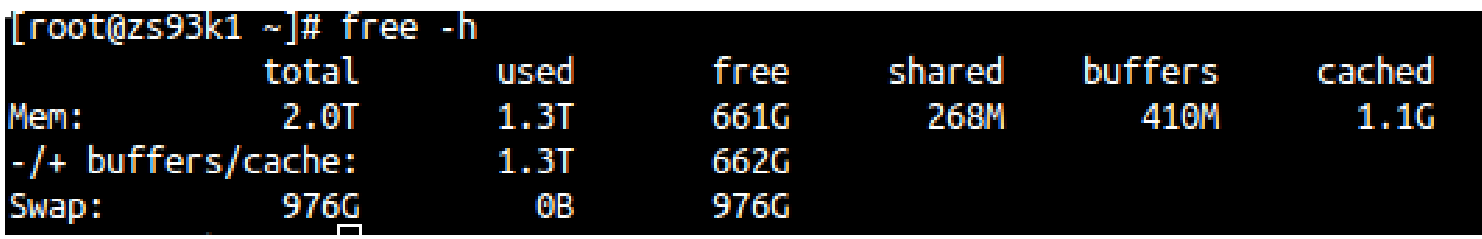

Running CPU and network stress tools

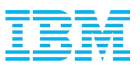

#### Starting 4096 guests a running guest

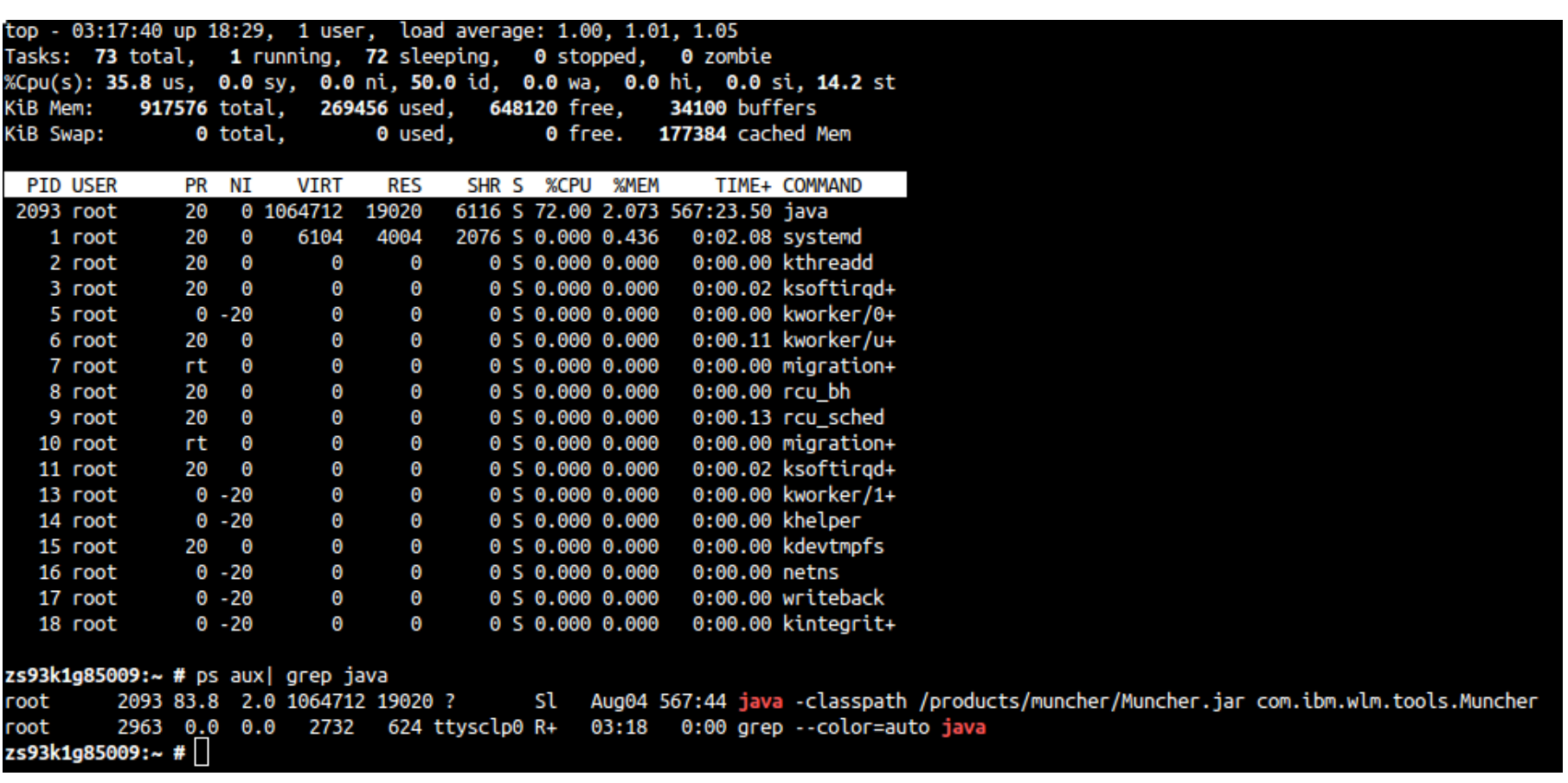

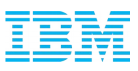

#### Starting 4096 guests strict overcommit and glibc per-thread arenas

- We use many threads in QEMU, for vcpu threads, io threads,...
- Glibc has per-thread memory pools (arenas)
- Arenas are created per thread but are limited on the basis of cores the system has
- MALLOC ARENA MAX is calculated by  $((NUMBER_OF_CPU_CORES) * (sizeof(long) == 4 ? 2 : 8))$ 
	- 8 memory pools per core \* 64 MB arena size
	- For example with 64 cores i.e.  $= 64 * 8 = 512$  arenas
	- $-512$  arenas  $*$  64 MB per arena = 32 GB
	- Uses lots of address space

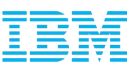

## Starting 4096 guests

strict overcommit and glibc per-thread arenas (continued)

- $\blacksquare$
- usually kernel memory accounting treads this correctly, but...
- … with strict overcommit the entire memory is accounted as "in use"
- malloc() fails much earlier
- This will get worse as number of cores increase!
- **Capped by MALLOC\_MAX\_ARENA**
- Control by setting <qemu:env name='MALLOC\_ARENA\_MAX' value='16'/>

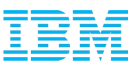

### Migrating many guests concurrently

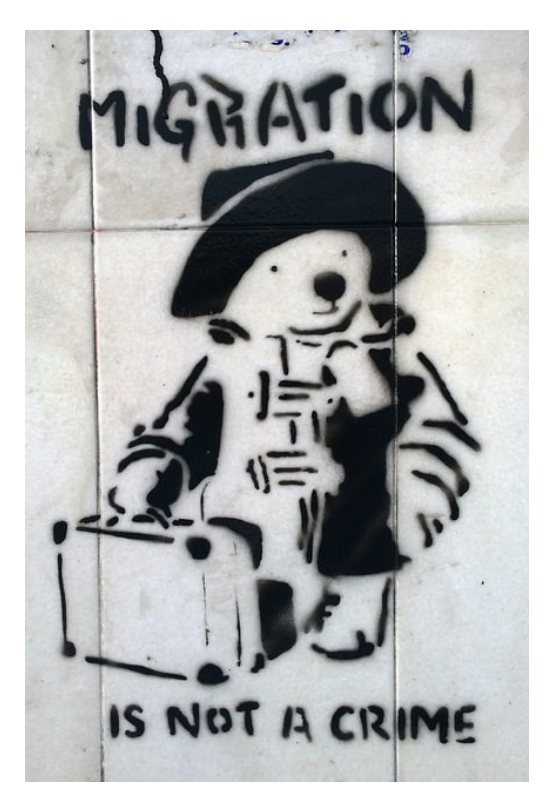

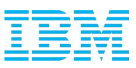

#### Migrating many guests concurrently – TCP port range for migration

- There's a default port range for migration in libvirt
- When we're running out of ports: *error: internal error: Unable to find an unused port in range 'migration' (49152-49215)*
- Ports can be specified as part of the virsh command line to circumvent this
- ...or configurable with migration port min and migration port max in qemu.conf

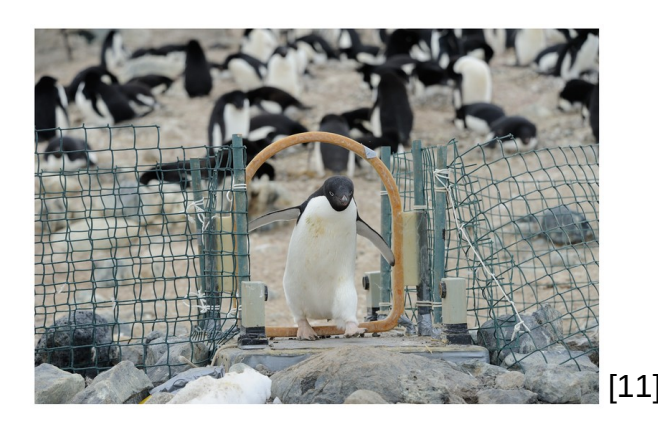

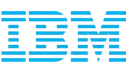

#### Migrating many guests concurrently – max. SSH connections

- **Sand has a default limit of 10 sessions**
- When testing migration of > 64 guests we had to increase this limit
- Change /etc/ssh/sshd config and set MaxSessions to a higher number *# Authentication*

*...*

*#MaxSessions 128*

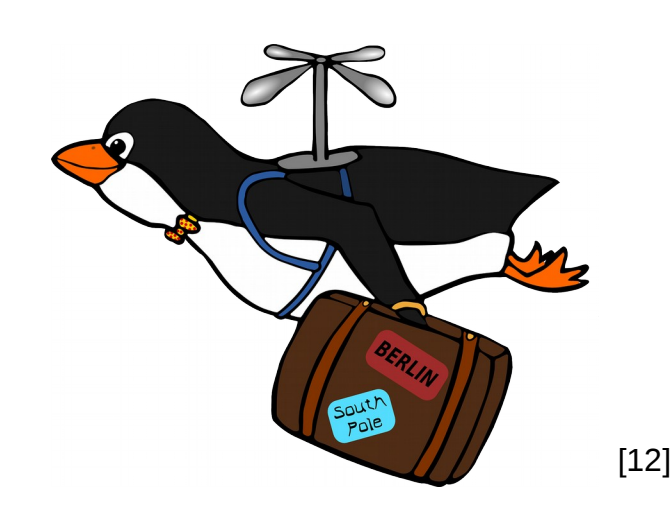

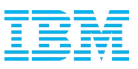

### QEMU: Memslot limitation

#### */\**

 *\* Some of the bitops functions do not support too long bitmaps.*

 *\* This number must be determined not to exceed such limits.*

```
 */
```
*#define KVM\_MEM\_MAX\_NR\_PAGES ((1UL << 31) - 1)*

- $(1UL \ll 31) 1$  \* 4k pages  $\rightarrow$  8TB
- **Example 1** Limit is per memslot
- Currently we have only one memslot for RAM.
- Would need to implement support for multiple memslots in s390x

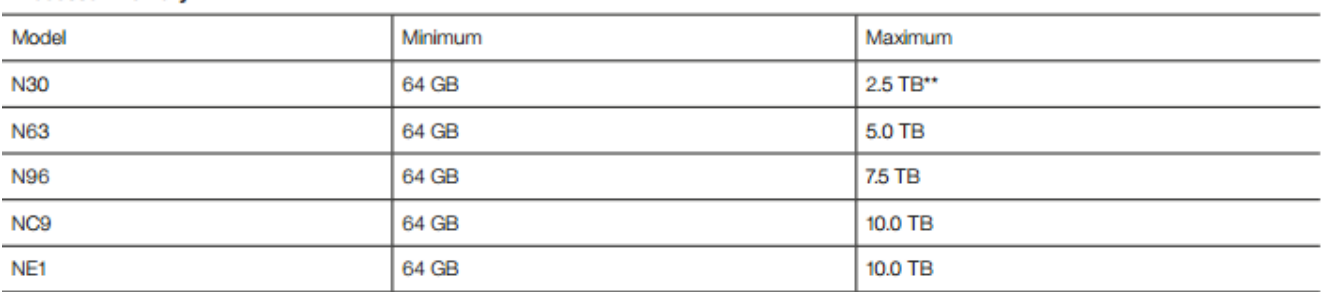

#### **Processor Memory**

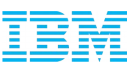

#### Host: system with 9TB memory

commit c47386fcb81833e266b0e955f127c92c195dcdc2 Author: Martin Schwidefsky <schwidefsky@de.ibm.com> Date: **Wed May 13 14:33:22 2015** +0200

7cded342c: **s390/mm: correct return value of pmd\_pfn**

 Git commit 152125b7a882df36a55a8eadbea6d0edf1461ee7 "s390/mm: implement dirty bits for large segment table entries" broke the pmd\_pfn function, it changed the return value from 'unsigned long' to 'int'. This **breaks all machine configurations with memory above the 8TB line**.

 Cc: stable@vger.kernel.org # 3.17+ Signed-off-by: Martin Schwidefsky <schwidefsky@de.ibm.com>

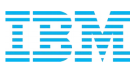

#### s390x/kvm: Irqchip route reallocation

- We create a new irqfd per virtqueue
- Every time a new irqfd is created we reallocate the irqchip routing table in the kernel
- With many devices and many virtqueues this causes delays
- Interface of KVM\_SET\_GSI\_ROUTING allows to add a bunch of routing entries in one go. However currently it is not used that way. One entry is added after another.
- For every entry that's to be added we do ioctl(KVM\_SET\_GSI\_ROUTING) and then in the kernel we allocate a new table, re-populate it and add the new entry.
- Fixed by adding all routes to the routing table in QEMU first and then do the ioctl to commit the routing table to the kernel

*commit 35d4a70da363e3909beb5d74f35649db25a6004d Author: Jens Freimann [<jfrei@linux.vnet.ibm.com>](mailto:jfrei@linux.vnet.ibm.com) Date: Mon Jul 27 16:53:27 2015 +0200*

 *s390x/kvm: make setting of in-kernel irq routes more efficient*

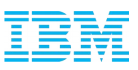

### KVM: IRQchip limit

- **The in-kernel irgchip is limited to 1024 pins**
- For s390 already extended to 4096
- When limit exceeded devices fall back to qemu internal irqfd handling
- Problem: one irqfd is set up per virtqueue (mapping to queue indicator), so queues per irqchip are exhausted fast
	- virtio-net devices possible = 4096 / 3 virtqueues = 1365
- ldeas:
	- Bump up number of pins even further
	- Tweak irqfd interface to support a payload containing an offset to the summary indicators.
		- Then we would not have to set up routes for every single virtqueue

### Agenda

What is this about?

The test setup

What we tested

**Challenges** 

**Conclusion**

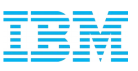

### **Conclusion**

- Linux (and KVM) scales quite well, most often a matter of adjusting ulimits
	- ipv6.sysctl.ip6\_rt\_max\_size
	- sshd: *#MaxSessions 128*
	- libvirtd: min\_port\_range, max\_port\_range
	- systemd: LimitNOFILE
	- sysctl: kernel.pty.max, fs.aio-max-nr, fs.inotify.max\_user\_watches
- One problem in systemd which is already fixed upstream
- **In-kernel IRQchip limits virtio devices**
- Apart from some smaller issues, no major code findings in Libvirt/QEMU/KVM
- No fundamental design problems in our stack Libvirt/QEMU/KVM

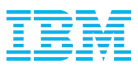

# Questions ?

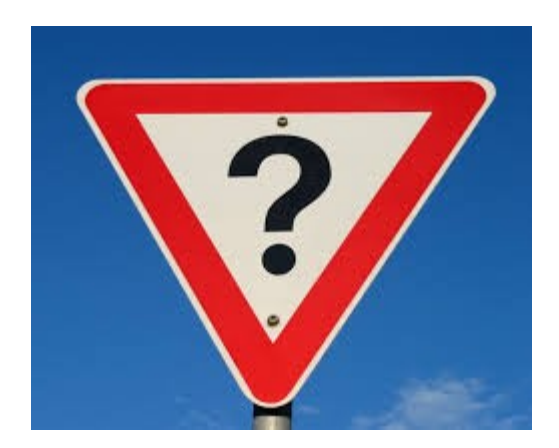

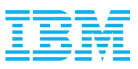

# Thank you!

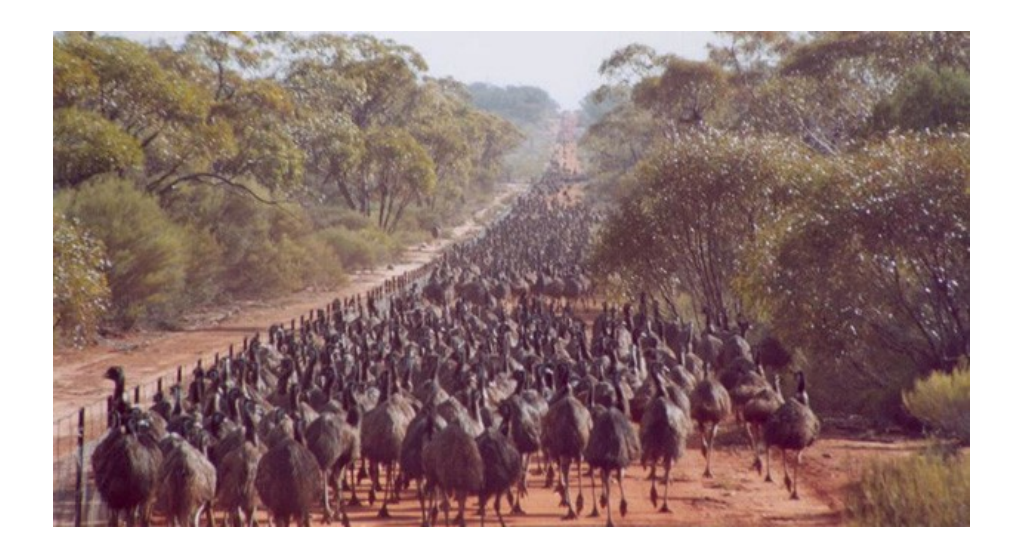

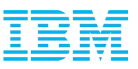

#### Legal Statement

This work represents the view of the author and does not necessarily represent the view of IBM.

IBM, IBM(logo), z/Architecture, zSeries, Enterprise Systems Architecture/390, ESA/390, Enterprise Systems Architecture/370, ESA/370 and System/360 are trademarks and/or registered trademarks of International Business Machines Corporation in the United States, other countries, or both.

Linux is a registered trademark of Linus Torvalds. Other company, product and service names may be trademarks or service marks of others.

## **Sources**

- [1] [https://pixabay.com/static/uploads/photo/2013/07/12/14/10/explosion-147909\\_640.png](https://pixabay.com/static/uploads/photo/2013/07/12/14/10/explosion-147909_640.png)
- [2] <http://uncyclopedia.wikia.com/wiki/File:EmuArmy.jpg>
- [3] <https://www.flickr.com/photos/107244436@N07/10807513426/>
- $\blacksquare$ [4] [https://en.wikipedia.org/wiki/IBM\\_700/7000\\_series#/media/File:IBM\\_Electronic\\_Data\\_Pro](https://en.wikipedia.org/wiki/IBM_700/7000_series#/media/File:IBM_Electronic_Data_Processing_Machine_-_GPN-2000-001881.jpg) [cessing\\_Machine\\_-\\_GPN-2000-001881.jpg](https://en.wikipedia.org/wiki/IBM_700/7000_series#/media/File:IBM_Electronic_Data_Processing_Machine_-_GPN-2000-001881.jpg)
- $\blacksquare$  [5] https://en.wikipedia.org/wiki/IBM\_zEnterprise\_System#/media/File:Glowing\_IBM\_z13\_and [clock\\_-\\_cropped.JPG](https://en.wikipedia.org/wiki/IBM_zEnterprise_System#/media/File:Glowing_IBM_z13_and_clock_-_cropped.JPG)
	- , Agiorgio
- [6] [https://www.flickr.com/photos/80497449@N04/10531620296/,](https://www.flickr.com/photos/80497449@N04/10531620296/) Nicolas Raymond
- [7] IBM z13 Image Library
- [8] <https://pixabay.com/en/explosion-detonation-blast-burst-147909/>

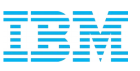

#### **Sources**

- [9] <https://openclipart.org/detail/131323/hard-disk>
- $\blacksquare$  [10]<http://ngc891.blogdns.net/?p=383>
- $\blacksquare$ [11] [https://en.wikipedia.org/wiki/Ad%C3%A9lie\\_penguin#/media/File:Automated\\_weighbridge](https://en.wikipedia.org/wiki/Ad%C3%A9lie_penguin#/media/File:Automated_weighbridge_for_Ad%C3%A9lie_penguins_-_journal.pone.0085291.g002.png) for Ad%C3%A9lie penguins - journal.pone.0085291.g002.png
- [12]<https://www.flickr.com/photos/66944824@N05/17171489773>
- [13]<https://www.flickr.com/photos/colinkinner/2200500024>
- $\blacksquare$ [14] [https://upload.wikimedia.org/wikipedia/commons/thumb/9/9a/Process\\_vs.\\_thread.svg/200px](https://upload.wikimedia.org/wikipedia/commons/thumb/9/9a/Process_vs._thread.svg/200px-Process_vs._thread.svg.png) [-Process\\_vs.\\_thread.svg.png](https://upload.wikimedia.org/wikipedia/commons/thumb/9/9a/Process_vs._thread.svg/200px-Process_vs._thread.svg.png)
- [15]<https://openclipart.org/download/178295/RAM-Board.svg>
- [16]<https://openclipart.org/detail/212873/terminal>